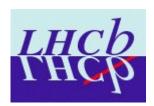

# Using ROOT in an Online and Interactive Environment

Péter Somogyi

on behalf of the

**LHCb Online Monitoring Group** 

**ROOT-LHCb Meeting, September 29, 2007.** 

## **Outline**

Projects goals, requirements and typical use-cases

**Current implementation** 

**Difficulties observed** 

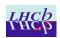

# Goals, requirements

#### **Architecture, current focus**

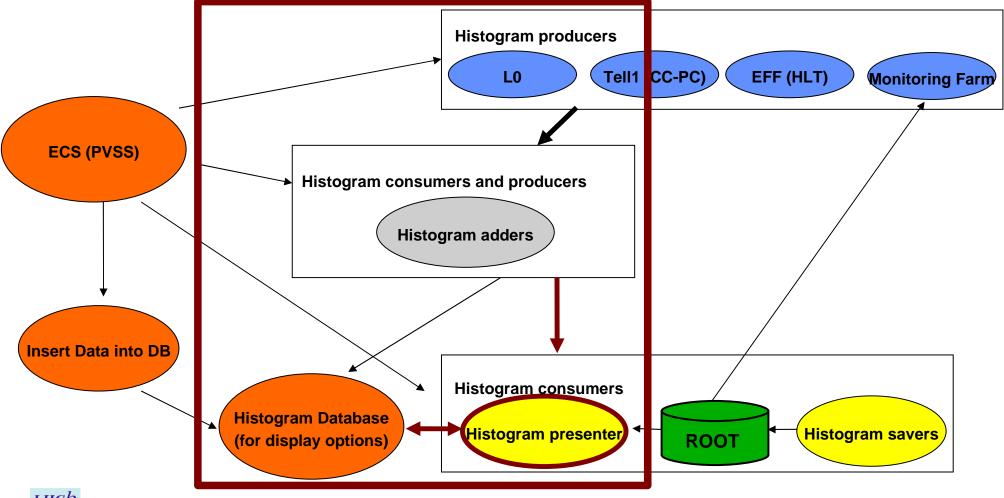

# Required functionality

#### Add histograms to Page

Can be single operation, or multiple items chosen from a tree interactively.

#### Display the histograms with changing data

#### Manipulate histograms and their properties interactively

Tile, Zoom, Fit, Draw Clone, offset, superimpose for reference etc.

#### Save and restore a given Page layout

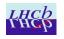

## **Current implementation**

Fully based on ROOT (TApplication) compiled as a stand-alone executable on both Windows and Linux with Oracle and DIM dependencies

**Use of ROOT functions:** 

signals and slots

**TTimer** 

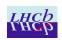

## **Current view**

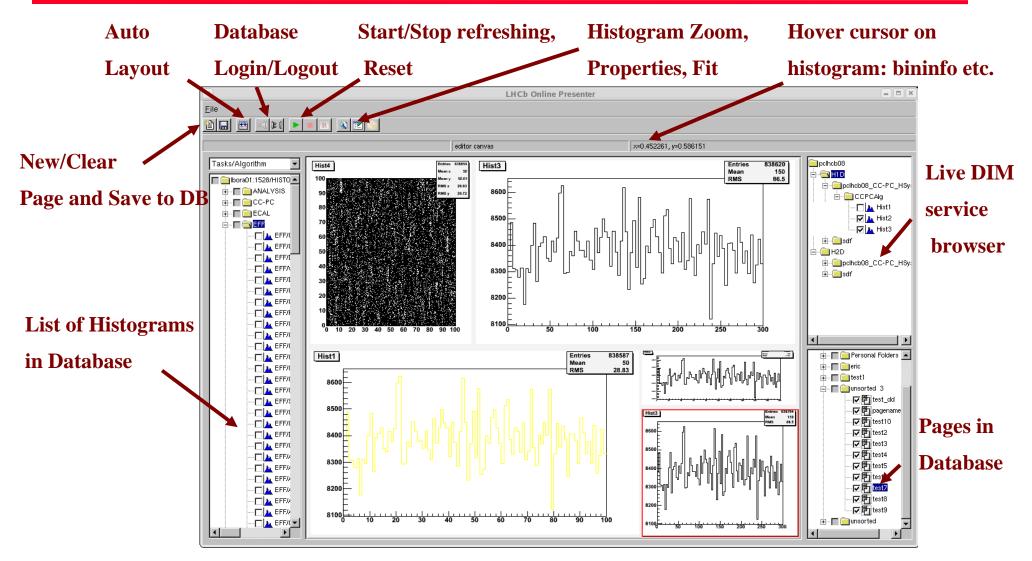

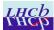

# **Mechanisms for interactivity**

#### Refreshing of display:

DIM invoked callbacks filling ROOT histograms and setting Modified flag for associated hosting Pad TTimer OR TThreads with Sleeps to trigger Update of the main Canvas (same behaviour using both implementations)

#### **User Interface:**

All widgets connected to slots

All ROOT functionality fully exposed: e.g. FitPanel, DrawPanel, context menus etc. which can act on histograms

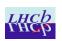

### **Difficulties observed**

#### Very random crashes at very random times and places

Generally more frequent under heavy load / usage

Trees: disabling visually, (visual feedback upon) multiple selection

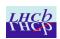